FORUM NOKIA

# **Nokia 6131 NFC SDK: Programmer's Guide**

Version 1.1; July 3, 2007

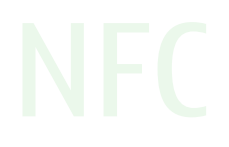

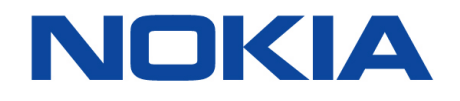

Copyright © 2007 Nokia Corporation. All rights reserved.

Nokia and Forum Nokia are trademarks or registered trademarks of Nokia Corporation. Java and all Java-based marks are trademarks or registered trademarks of Sun Microsystems, Inc. Other product and company names mentioned herein may be trademarks or trade names of their respective owners.

#### **Disclaimer**

The information in this document is provided "as is," with no warranties whatsoever, including any warranty of merchantability, fitness for any particular purpose, or any warranty otherwise arising out of any proposal, specification, or sample. This document is provided for informational purposes only.

Nokia Corporation disclaims all liability, including liability for infringement of any proprietary rights, relating to implementation of information presented in this document. Nokia Corporation does not warrant or represent that such use will not infringe such rights.

Nokia Corporation retains the right to make changes to this specification at any time, without notice.

#### **License**

A license is hereby granted to download and print a copy of this specification for personal use only. No other license to any other intellectual property rights is granted herein.

## Contents

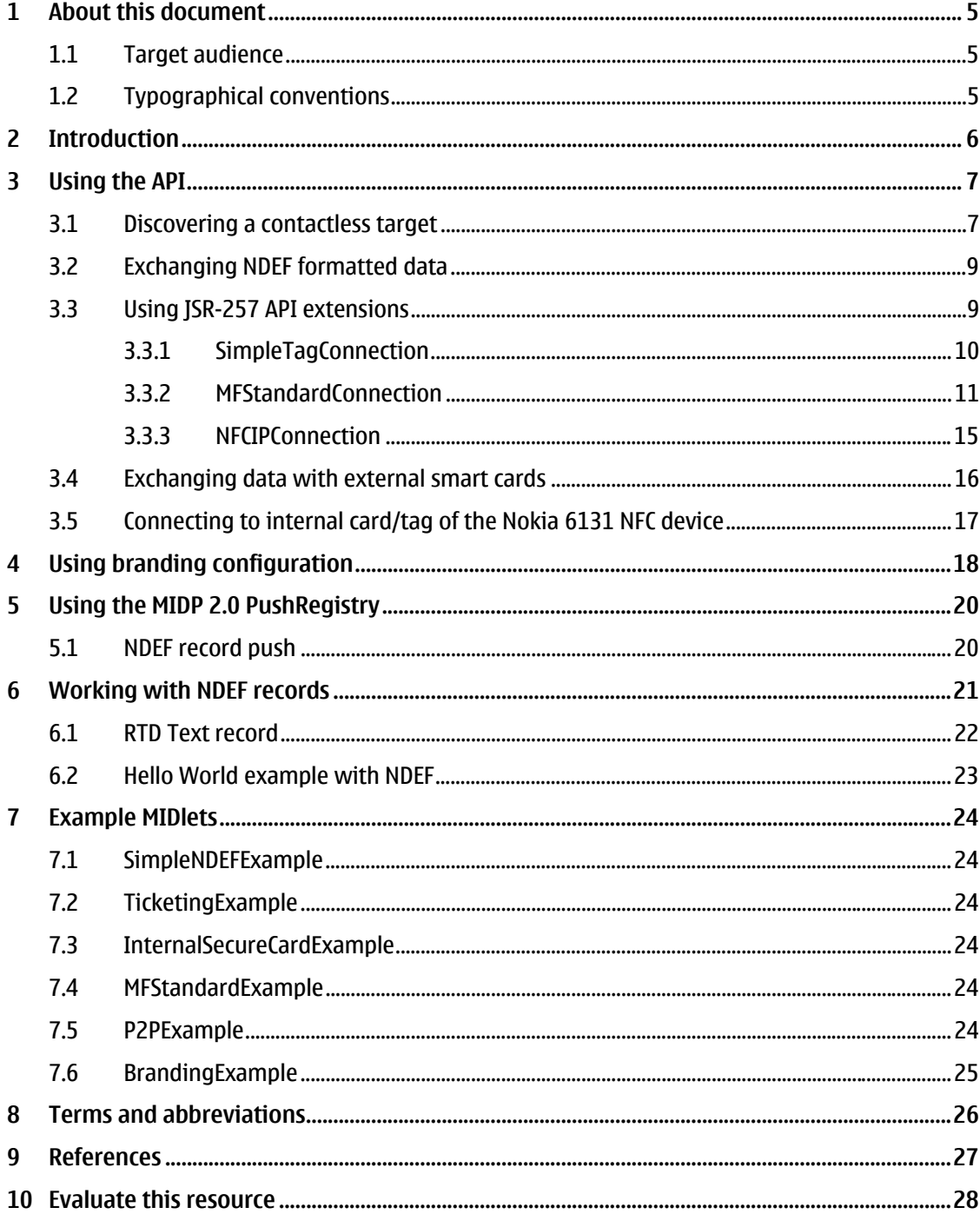

 $\overline{\mathbf{3}}$ 

## **Change history**

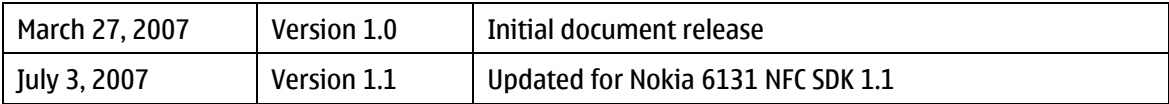

## <span id="page-4-0"></span>**1 About this document**

This document describes how to develop MIDlets with Nokia 6131 NFC SDK 1.1 that use the Contactless Communication API (JSR-257).

## **1.1 Target audience**

The target audience of this document is mobile Java™ developers, whose target system has Near Field Communication (NFC) cards and the communication with these cards is handled trough the Contactless Communication API (JSR-257).

## **1.2 Typographical conventions**

The following typographical conventions are used in this document:

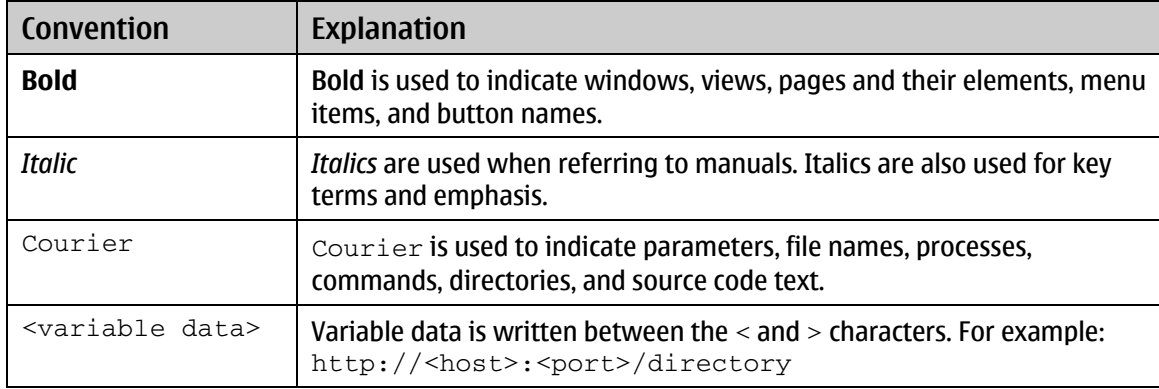

## <span id="page-5-0"></span>**2 Introduction**

This is the Programmer's Guide for the Contactless Communication API (JSR-257), which is part of the Software Development Kit for Nokia 6131 NFC (Nokia 6131 NFC SDK). The Contactless Communication API aims to provide access to the information stored on various contactless targets. The API functionalities are divided into five packages. The API contains mandatory and optional packages, which all are included in the API implementation. However, some functionalities are left unimplemented. This document also defines some Nokia implementation-specific additional interfaces and classes that do not belong to the standard JSR-257.

Near Field Communication (NFC) is a short-range radio frequency technology that evolved from a combination of contactless radio frequency identification (RFID) and interconnection technologies. Operating over a distance of only a few centimeters, it allows users to read (and write) small amounts of data from tags and to communicate with other devices by a simple touch. When touching a tag, the NFC device reads the data stored on the tag and initiates the appropriate action after the user's confirmation. For example, it can open a Web page, call a favorite number, or send an SMS message. Small items such as Web links can also be shared by touching another NFC device.

Applications based on the Contactless Communication API can be developed and tested in a simulated environment. The Nokia 6131 NFC SDK offers a full-blown development environment with NFC tag and NFC smart card simulation, and communication to external card readers and devices supporting JSR-257 as shown in [Figure 1](#page-5-1).

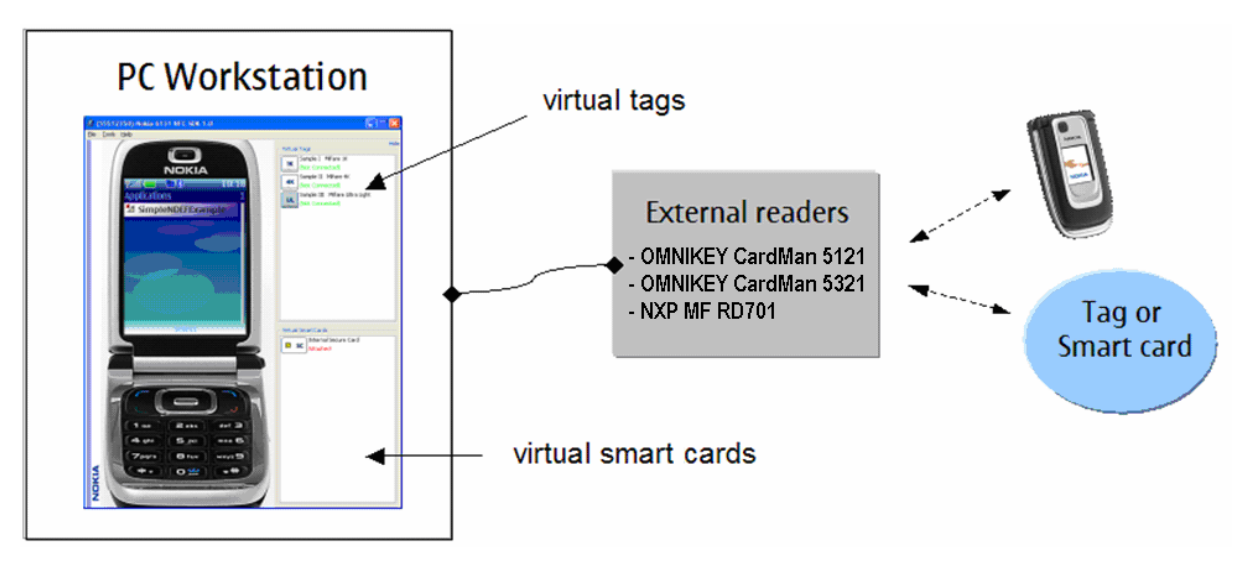

<span id="page-5-1"></span>Figure 1: Nokia 6131 NFC SDK development environment

Readers of this guide should have previous experience in developing MIDlets and be familiar with the external card reader products. They should also have a basic knowledge of secure card technologies. Before you start, refer to the [Nokia 6131 NFC SDK: User's Guide](http://www.forum.nokia.com/info/sw.nokia.com/id/77d9e449-6368-4fde-8453-189ab771928a/Nokia_6131_NFC_SDK_Users_Guide_v1_1_en.pdf.html) [\[1\]](#page-26-1) for more information on how to get started with the Nokia 6131 NFC SDK. For information about the Nokia 6131 NFC device (for example, NFC antenna area), see the User's Guide of the device [\[2\]](#page-26-2) or refer to the Nokia 6131 NFC device details [\[12\].](#page-26-3)

## <span id="page-6-0"></span>**3 Using the API**

Applications can determine the version of the Contactless Communication API present in the device by checking the system property microedition.contactless.version. If the API is present, the returned value is string "1,  $0$ "; otherwise the returned value is  $null$ .

Basically the use of this API consists of two phases: discovering contactless targets and data exchange with those targets. There are different types of contactless targets. In the API, each contactless target type is located in its own API package. This chapter describes how to discover contactless targets and exchange data.

## **3.1 Discovering a contactless target**

The starting point of using the API is to discover a contactless target, so that an application can communicate with it. The API package javax.microedition.contactless contains the classes and interfaces needed in the contactless target discovery. [Table 1](#page-6-1) shortly describes classes and interfaces in the package.

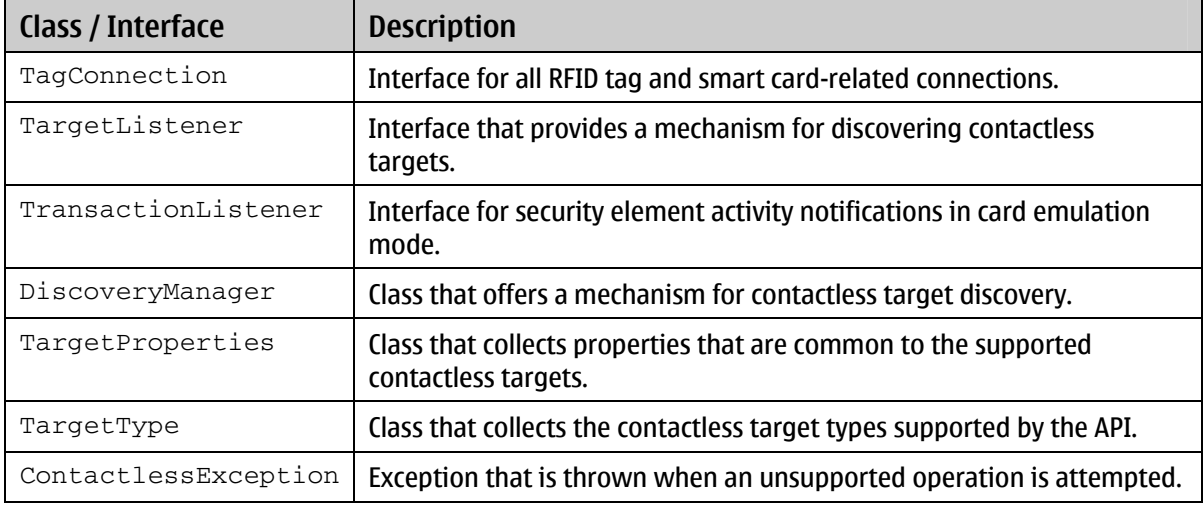

<span id="page-6-1"></span>Table 1: Classes and interfaces in the javax.microedition.contactless package

In your application, you can discover only target types that are supported by the device. That is why you should first ensure that the target type you are aiming to discover is supported. You can retrieve information about supported target types by calling the

DiscoveryManager.getSupportedTargetTypes() method, as shown in the following example:

TargetType[] targets = DiscoveryManager.getSupportedTargetTypes();

The return value contains the list of target types supported by this API implementation. The possible values are:

- TargetType.ISO14443\_CARD for ISO 14443-4 compliant smart cards accessed using APDU commands.
- TargetType. NDEF TAG for a tag that contains NFC Forum formatted data.
- TargetType.RFID\_TAG for general RFID tags.

Now, when you know the supported target types, you can set your application to listen for those target types. For example, the following code snippet shows how you can discover tags supporting NFC Forum formatted data.

```
DiscoveryManager dm = DiscoveryManager.getInstance(); 
try { 
  dm.addTargetListener(this, TargetType.NDEF TAG);
} 
catch (ContactlessException ce) { 
   // handle exception 
}
```
Note that only one TargetListener for each TargetType is allowed. Setting a listener for a target type that already has a registered TargetListener will cause an IllegalStateException to be thrown. The code snippet below demonstrates TargetListener implementation by showing how to open the connection to the first found target by using  $NDEFTaqConnection$ . Note that the  $qetUr1()$  method on  $TareetProperties$  returns null on connections other than NDEF ones.

If the detected target contains NDEF formatted data, the first element in TargetProperties contains the NDEF target.

```
public void targetDetected(TargetProperties[] prop) { 
   // Select the first found target 
   TargetProperties target = prop[0]; 
   // Get URL to open the NDEF connection 
  String url = target.geturl();
   try { 
     // Open NDEFTagConnection to the target 
    NDEFTagConnection conn = (NDEFTagConnection) Connector.open(url);
     // use the opened NDEFTagConnection. 
   } 
   catch (IOException ioe) { 
     // Handle exception 
   } 
}
```
**Note:** There must not be more than one TargetListener for each TargetType. The restriction for one TargetListener is needed because the hardware handles only one connection to the physical target at a time. The registration of TargetListener should fail if there is an existing listener in other Java virtual machines or in the native platform. Therefore, it would be a good idea to unregister the TargetListener in your MIDlet's destroyApp (boolean unconditional) method. Otherwise, other applications might not be capable of registering target listeners.

Connections to different contactless targets are designed on top of the Generic Connection Framework (GCF). Each different target type defines a new protocol to the GCF. In practice, a connection opening to a discovered contactless target can be made using the open method of javax.microedition.io.Connector.

**Note:** Transaction events through TransactionListener are not supported in the Nokia 6131 NFC SDK. Adding a listener with the addTransactionListener method of DiscoveryManager will cause a ContactlessException.

## <span id="page-8-0"></span>**3.2 Exchanging NDEF formatted data**

The NDEFTagConnection interface defines the basic functionality for exchanging NFC Forum formatted data with contactless targets. The actual data is stored in the NDEFMessage object containing the data in NDEFRecords. Those classes and the NDEFTagConnection interface are located in the javax.microedition.contactless.ndef package (see [Table 2\)](#page-8-1).

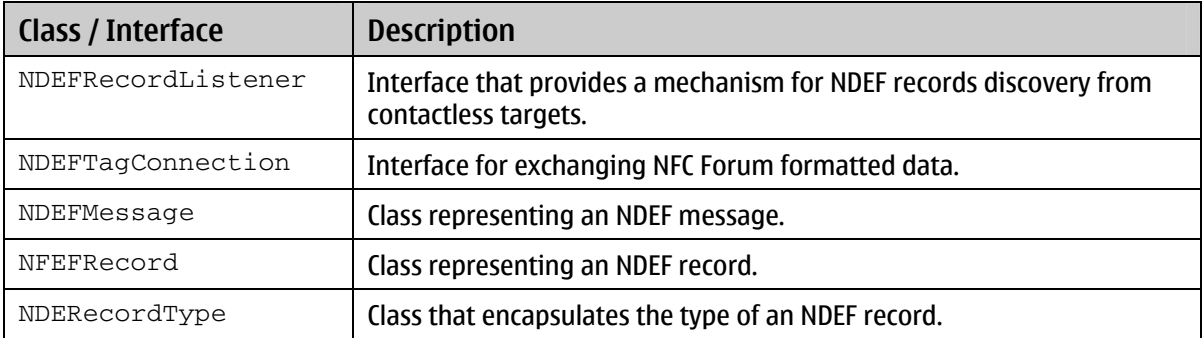

<span id="page-8-1"></span>Table 2: Classes and interfaces in the javax.microedition.contactless.ndef package

The NDEFTagConnection interface provides methods for reading and writing data. The readNDEF() method reads NFC Forum formatted data from the target and the writeNDEF(NDEFMessage message) method writes NFC Forum formatted data in the NDEF message to the target.

The NDEFRecordListener provides a mechanism for the application to be notified when NDEF records are discovered from the contactless targets. The notification is requested based on the NDEF record type on the target. Through this notification the application has a read-only access to the data on the target, but it has no possibility to open a connection to it. Applications based on JSR-257 must implement this interface to receive the notification. The NDEFRecordListener interface contains one method that is called when registration rules are filled:

void recordDetected(NDEFMessage ndefMessage)

You can add NDEFRecordListener to a certain NDEFRecortType by using DiscoveryManager's method addNDEFRecordListener(NDEFRecordListener listener, NDEFRecordType recordType). A registered listener can be removed by using the method removeNDEFRecordListener(NDEFRecordListener listener, NDEFRecordType recordType). There can be multiple applications registered to receive notifications about different NDEF records. Only one application can register a listener for a certain NDEF record type.

## **3.3 Using JSR-257 API extensions**

The JSR-257 Contactless Communication API contains specific API extensions that provide interfaces for communicating and accessing certain types of targets.

The Nokia 6131 NFC SDK supports all these extensions, but some of them are provided only as stub implementations. With the stub implementation, developers are able to create and compile MIDlets that use these API extensions using the Nokia 6131 NFC SDK, but they need to test and run those on a real Nokia 6131 NFC device.

[Table 3](#page-9-1) lists all the JSR-257 API extensions and the level of support for each of them in the Nokia 6131 NFC SDK.

<span id="page-9-0"></span>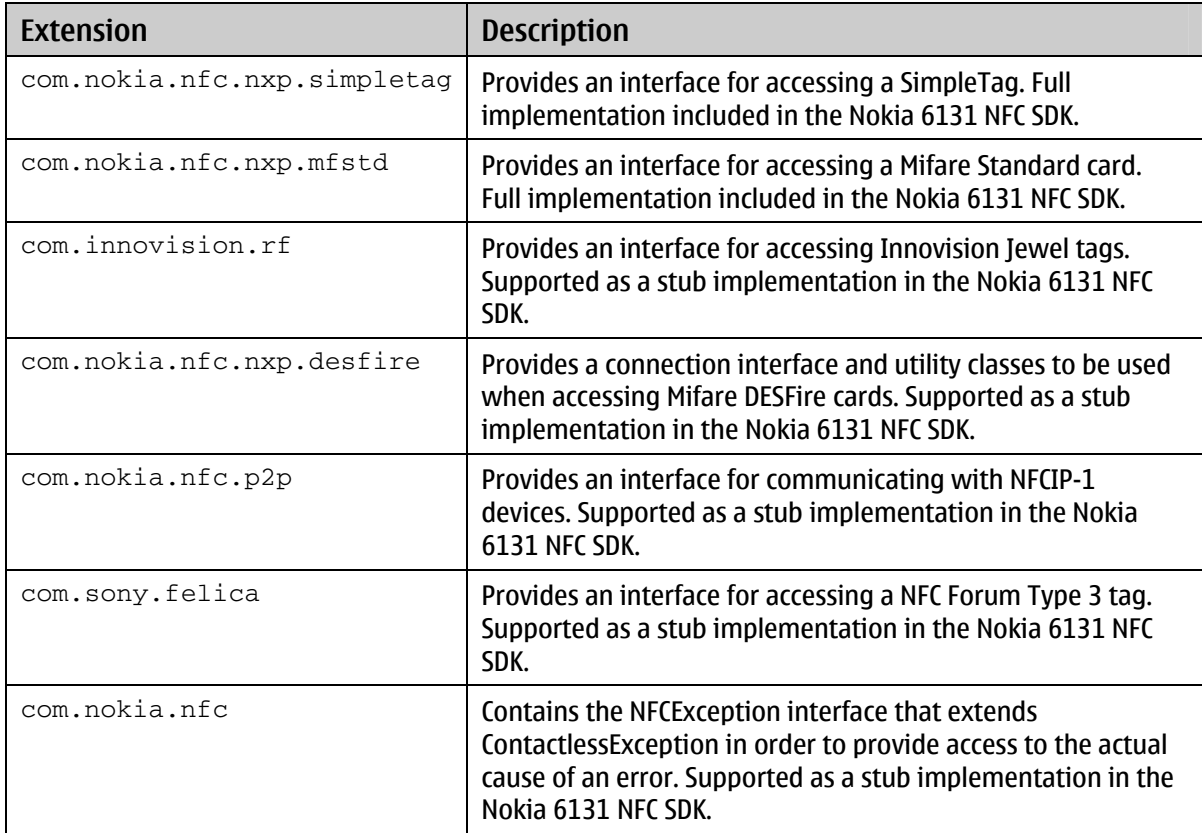

Table 3: JSR-257 extensions provided in the Nokia 6131 NFC SDK

## <span id="page-9-1"></span>3.3.1 SimpleTagConnection

In addition to connection interfaces provided by the JSR-257 API, the Nokia 6131 NFC SDK also contains the SimpleTagConnection interface, which is recommended to be used when exchanging data with Mifare Ultralight / Type 2 tag. The SimpleTagConnection interface is located within the com.nokia.nfc.nxp.simpletag package. The interface provides a full set of methods to handle the specific tag type, for example, reading and writing with logical or physical indexing, and locking and programming of the one-time programmable bits.

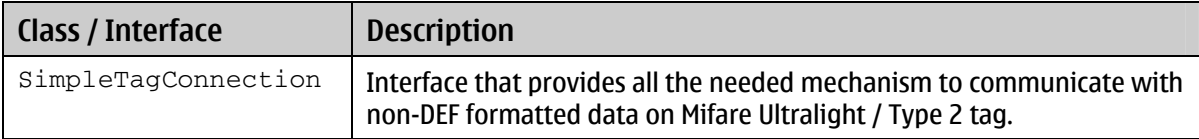

Table 4: SimpleTagConnection interface in the com.nokia.nfc.nxp.simpletag package

The following code snippet gives an example of how to create the SimpleTagConnection when targetDetected of TargetListener is called:

```
public void targetDetected(TargetProperties[] properties) 
... 
try { 
TargetProperties target = properties[0]; // always at least one target
SimpleTagConnection conn = (SimpleTagConnection) 
Connector.open(target.getUrl(SimpleTagConnection.class)); 
} catch (Exception e) {} 
...
```
<span id="page-10-0"></span>A SimpleTagConnection can be read and written in either physical or logical mode. In physical mode you can read and write to any block of the tag. The size of each block is defined in the constant SimpleTagConnection.BLOCK\_SIZE. In logical mode you can read and write bytes in the user area of the tag.

To read and write blocks in physical mode, use the functions  $\text{read}()$  and  $\text{write}()$ . You cannot write partial blocks; the data is automatically padded with zeroes if its length is not a multiple of block size. You can get the number of available blocks with the function  $q$ etBlockAmount().

To read and write bytes in logical mode, use the functions readLogical() and writeLogical(). You can only write to the user area. Offset zero refers to the first byte of the user area. You can get the size of the user area with the function getUserDataSize().

#### 3.3.2 MFStandardConnection

The MFStandardConnection interface provides a starting point for accessing the Mifare Standard 1k and 4k Tags. The interface is located within the com.nokia.nfc.nxp.mfstd package. [Table 5](#page-10-1) summarizes all the interfaces and classes in the package.

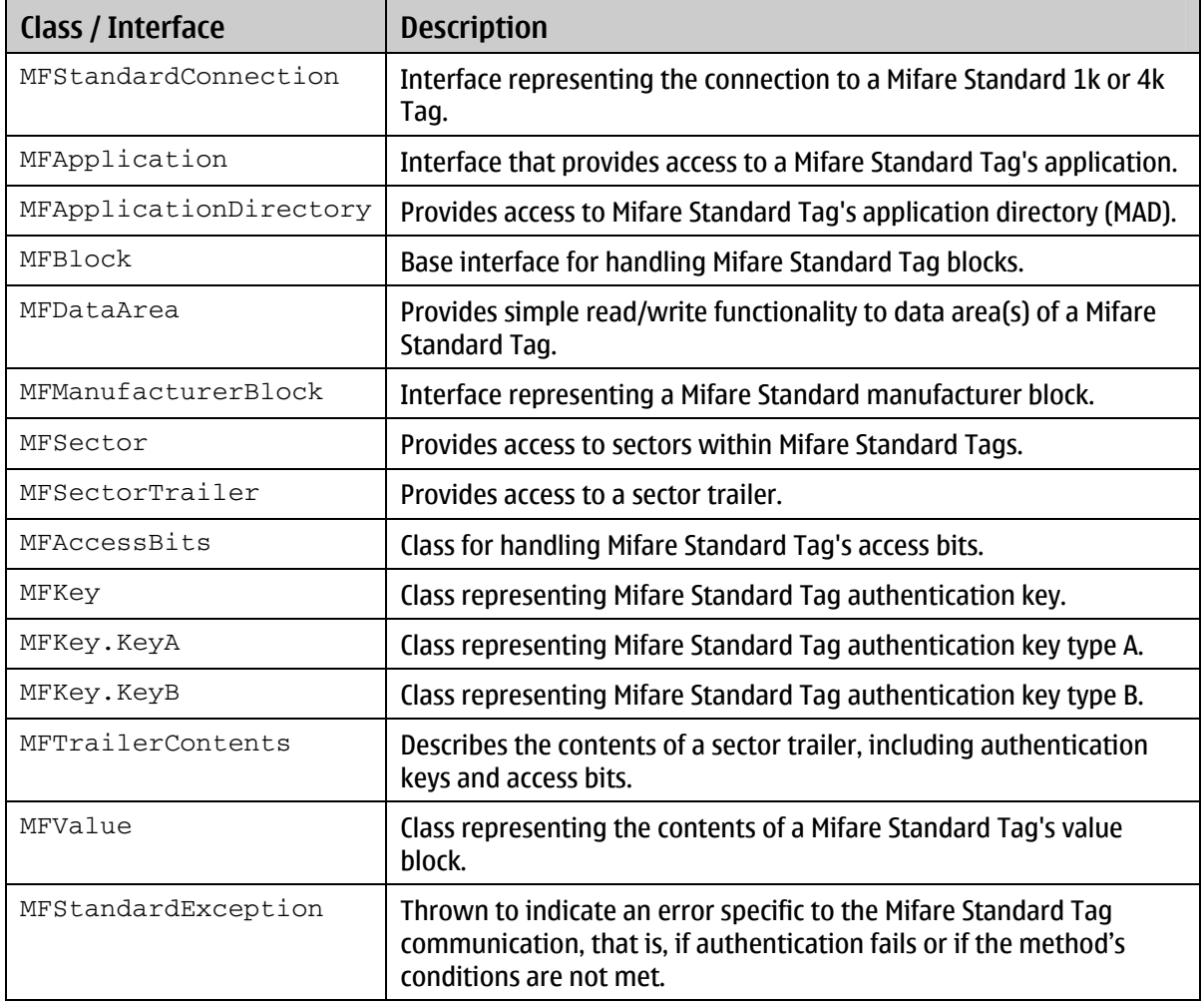

<span id="page-10-1"></span>Table 5: Classes and interfaces in the com.nokia.nfc.nxp.mfstd package

[Figure 2](#page-11-0) shows how the classes and interfaces relate to each other. The user can write directly to the tag by using the MFStandardConnection.write() method, but it is more advisable to use the special classes the API provides for accessing the tag. If you want to modify, for example, a block, you

**MFStandardConnection MFSector MFBlock MFManufacturerBlock MFSectorTrailer MFTrailerContents MFDataArea | MFSector | MFSector | MFApplicationDirector MFApplication** +Owner 1 1..\* 1  $1.1*$ <u>ስ</u> 1 1 1 1 1 1 1..\* 1 1..\*

can use the MFStandardConnection.getBlock() method to get a reference to an MFBlock object and then use MFBlock.write() to modify its content.

<span id="page-11-0"></span>Figure 2: Class diagram of Mifare Standard API components

It is helpful to know the internal memory structure of the Mifare Standard Tags to be able to use the above-mentioned interfaces effectively. The Mifare Standard Tags use keys to provide a high level of security. Consequently their memory is organized in a different way than in the Mifare Ultralight Tags. [Figure 3](#page-12-0) illustrates the memory layout of a Mifare Standard 4k Tag.

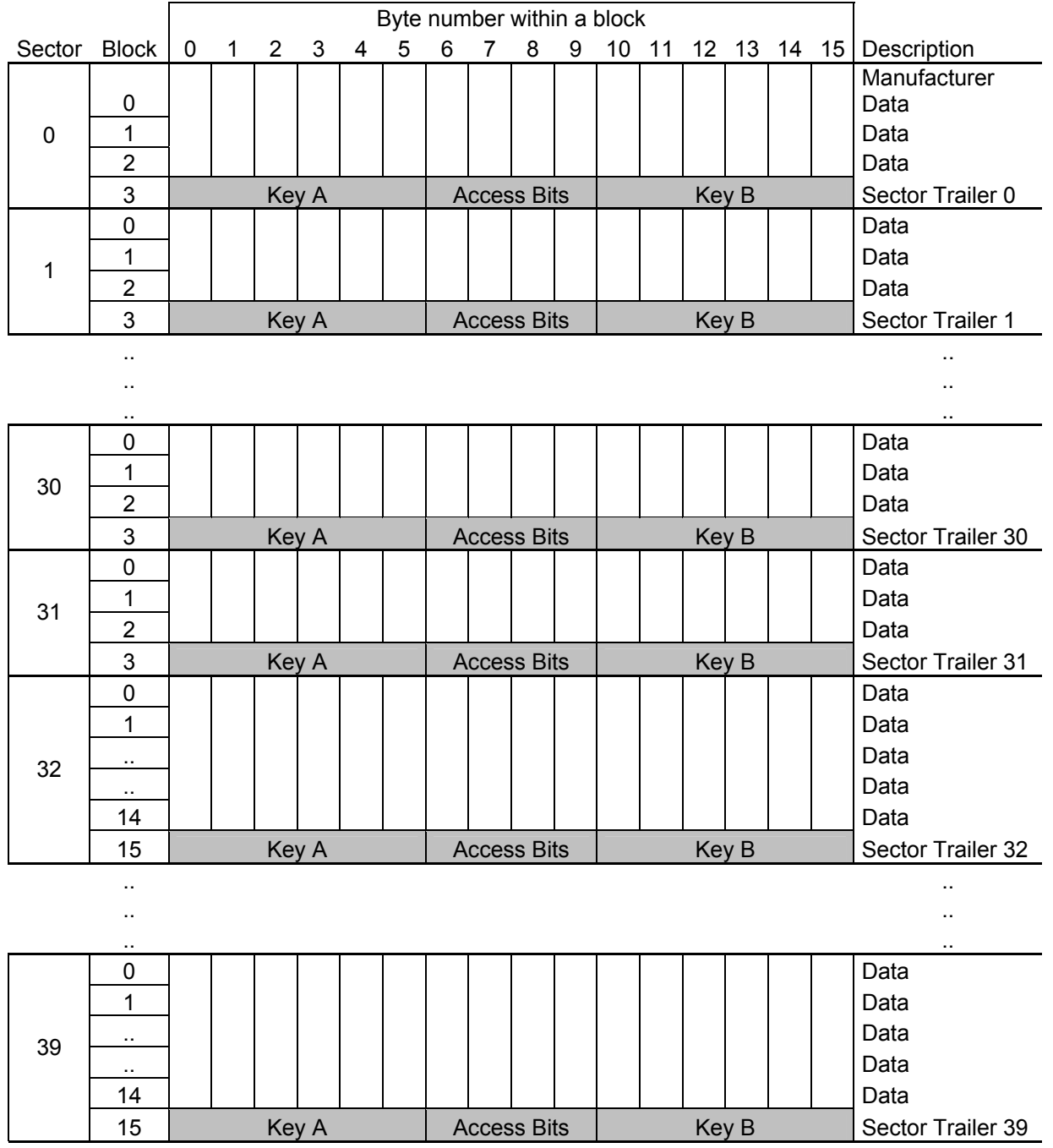

<span id="page-12-0"></span>Figure 3: The memory layout of a Mifare Standard 4k Tag

The Mifare 4k Tag has a total of 40 sectors. The first 32 sectors contain 4 blocks while the last 8 are bigger and have 16 blocks each. The length of a block is always 16 bytes. The 1k tag has otherwise similar memory layout but it has only 16 sectors, which each contain 4 blocks.

To access a Mifare Standard Tag the first step is to set your application to listen for the tag or connect directly to the internal tag of the Nokia 6131 NFC device. The code below demonstrates how to listen for a tag and is the same as with NDEF tags but the target type is set to TargetType.RFID\_TAG. Note that the class you register to DiscoveryManager should implement the TargetListener interface.

```
DiscoveryManager dm = DiscoveryManager.getInstance(); 
try 
{ 
   dm.addTargetListener(this, TargetType.RFID_TAG); 
} 
catch (ContactlessException ce) 
{ 
   // handle exception 
}
```
When a tag is attached to a reader the targetDetected method is called by DiscoveryManager. We would now like to find out whether the new target can be accessed through MFStandardConnection.

The following code snippet goes through all the targets and returns a connection to the first target that supports MFStandardConnection, or null if there were no suitable targets. Note that one target can support multiple connection types. Mifare Standard Tags, for example, support both MFStandardConnection and NDEFTagConnection.

```
public MFStandardConnection getMFStandardConnection 
    (TargetProperties[] tProp) 
{ 
  for (int j = 0; j < tProp.length; j++) { 
      Class[] connections = tProp[j].getConnectionNames(); 
      if(connections != null) 
      { 
        for (int i = 0; i < connections. length; i^{++})
 { 
            if (connections[i].getName().equals( 
               "com.nokia.nfc.nxp.mfstd.MFStandardConnection")) 
 { 
               try 
 { 
                 return (MFStandardConnection) Connector.open(tProp[j] 
                    .getUrl(connections[i])); 
 } 
               catch (Exception e) 
 { 
                 // Handle exception 
 } 
 } 
 } 
      } 
   } 
   return null; 
}
```
In the following example the targetDetected method uses the connection to find out how many blocks there are on the tag. The MFBLock interface is used to write a byte array to the beginning of block index 6. The blocks in this case are indexed from the beginning of the tag, so the block index 6 refers to block number 2 of sector number 1.

```
public void targetDetected (TargetProperties [] tProp) 
{ 
    MFStandardConnection conn = getMFStandardConnection(tProp); 
   if (conn == null) return; 
    System.out.println("The tag has "+conn.getBlockCount()+" blocks."); 
   MFBlock block = conn.getBlock(6);
```

```
byte[] k = { (byte) 0xff, (byte) 0xff, (byte) 0xff, (byte) 0xff,(byte)0xff, (byte)0xff;MFKey.KeyA key = new MFKey.KeyA(k);byte[] data = \{(byte) 0x1, (byte) 0x2, (byte) 0x3\}; try 
 { 
    block.write(key, data, 0); 
 } 
 catch (Exception e) 
 { 
    // Handle exception 
 } 
 try 
 { 
    conn.close(); 
 } 
 catch (IOException e) 
 { 
    // Handle exception 
 }
```
The authentication key in the example above is set to its default value. If you want to know more about the Mifare Standard Tags, refer to *MF1 IC S50 Functional Specification* [\[13\]](#page-26-4) and *MF1 IC S70 Functional Specification* [\[14\].](#page-26-5) The Nokia 6131 NFC JSR-257 Implementation document [\[15\]](#page-26-6) provides more detailed information about the Mifare Standard API as well.

#### 3.3.3 NFCIPConnection

}

NFCIP allows two devices to communicate with each other when they are within close range. The communication follows a simple request-response protocol.

The NFCIPConnection interface is located in the  $com.nokia.nfc.p2p$  package. A MIDlet can function either as an initiator or a target. An initiator establishes a connection, sends some data, and receives a response. A target establishes a connection, receives some data, and sends a response.

When establishing the connection, the URL specifies whether the MIDlet will be the initiator or the target. You have to use one of the predefined URLs:

```
String INITIATOR_URL = "nfc:rf;type=nfcip;mode=initiator"; 
String TARGET_URL = "nfc:rf;type=nfcip;mode=target";
```
The connection is opened in the usual way with  $\text{Connector}$ . The call to open () will block until a suitable peer is found. You cannot use DiscoveryManager/TargetListener to wait for a connection of this type. The connection is opened as follows:

NFCIPConnection conn = (NFCIPConnection) Connector.open(url);

When in initiator mode, the MIDlet should send and then receive data as follows:

```
byte[] message = \ldotsconn.send(message); 
byte[] response = conn.receive();
```
When in target mode, the MIDlet should receive and then send data as follows:

```
byte[] message = conn. receive();
byte[] response = \ldots;
conn.send(response);
```
<span id="page-15-0"></span>Finally, the connection should be closed:

conn.close();

#### **3.4 Exchanging data with external smart cards**

The use of smart cards improves a transaction's convenience and security. Smart cards also provide tamper-proof storage of user and account identity. The Contactless Communication API allows communication with external smart cards by providing a discovery mechanism for them. The actual communication with the ISO14443-4 and ISO 7816-4 compliant smart cards is done using APDU (Application Protocol Data Unit) commands. An APDU command contains either a command message or a response message sent from the interface device to the card or the other way around. A device that contains RFID hardware can emulate a contactless smart card to an external reader device.

There are also some smart cards based on ISO 14443-4 that do not require ISO 7816-4 communication. For these products some other means than APDUs are used to communicate with the card. With those cards, the ISO 7816-4 APDU is replaced by some other (typically proprietary) command format.

In the JSR-257 API, the ISO14443Connection interface provides access to the ISO 14443-4 compliant contactless smart card. This interface is located in the API package javax.microedition.contactless.sc (see [Table 6\)](#page-15-1).

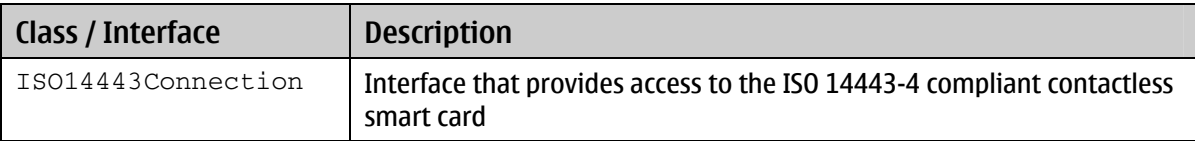

Table 6: ISO14443Connection interface in the javax.microedition.contactless.sc package

After the application has received a new event through the TargetListener interface, you can check whether the connection type is ISO-14443-4 compliant. The following code snippet demonstrates briefly how to open an ISO1443-4 connection and exchange data:

```
TargetProperties target = ...
 … 
           Class[] classes = target.getConnectionNames(); 
           byte[ commands = \ldots // APDU commands
           for(int i = 0; i<classes.length;i^{++})
           { 
              if (classes[i].equals( 
              Class.forName("javax.microedition.contactless.sc.ISO14443Connection")
              )) 
              { 
                String url = target.geturl(classes[i]);
                 // Open connection to external smart card 
                ISO14443Connection smc = (ISO14443Connection)Connector.open(url);
                 byte[] response = smc.exchangeData(commands); 
              } 
           }
```
In the example above, APDU commands are "coded" in a byte array and sent through the ISO14443Connection interface by using the exchangeData method. Basically, the APDU command structure consists of two parts: a mandatory header and a conditional body part. The header consists of 4 bytes (CLA, INS, P1, and P2). The body part consists of Lc, data and Le fields. The number of bytes present in the data field of the command APDU is denoted by Lc. The maximum

<span id="page-16-0"></span>number of bytes expected in the data field of the response APDU is denoted by Le. When the Le field contains only zeros, the maximum number of available data bytes is requested [\[10\]](#page-26-7). [Figure 4](#page-16-1) illustrates the structure of the APDU commands. For detailed information about forming the command, see the specifications of the smart card you are using.

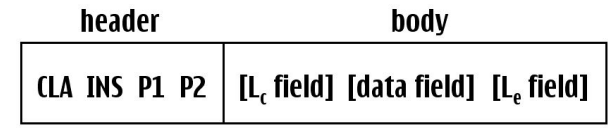

Figure 4: APDU command structure [\[10\]](#page-26-7)

## <span id="page-16-1"></span>**3.5 Connecting to internal card/tag of the Nokia 6131 NFC device**

The Nokia 6131 NFC device has an internal tag and an internal secure card. DiscoveryManager does not report these to TargetListener objects since the cards are always connected. To connect to the tag or the secure card, you should read the URL from system properties and call Connector.open() with the returned URL. The internal tag URL is stored in property internal.mf.url and the internal secure card in property internal.se.url.

For example, connecting to the internal secure card can be done as follows:

ISO14443Connection connection = (ISO14443Connection) Connector.open(System.getProperty("internal.se.url"));

## <span id="page-17-0"></span>**4 Using branding configuration**

Branding configuration is used for configuring branding elements, such as image, sound, or video. The branding elements are associated with the smart card application ID. When the Nokia 6131 NFC is being used as a contactless card, the external card reader (for example, ticket reader or point-of-sale device) requests for a specific application ID in order to complete a transaction with the Nokia 6131 NFC. Based on the application ID, the Nokia 6131 NFC is able to show/play the related branding elements.

**Note:** The emulator does not support showing or playing the branding elements.

The branding elements can be one of the following:

- combination of an image + sound
- video clip

Branding elements are supported on both displays. The following combinations are supported (MD = main display, SD = secondary display):

- MD video/swf
- MD video/swf + audio
- MD image + audio
- SD image + audio
- MD video/swf + SD image
- MD video/swf + SD image + audio
- MD image + SD image + audio

The specifications for the branding elements are:

- Image: JPEG, GIF, or PNG. Resolution 240x250 (for main display) and 128x160 (for secondary display).
- Audio: AAC, MIDI, or MP3. Duration of the sound clip should be 2–5 seconds.
- Video: 3GP. Resolution 176x144 or 128x96 (video supported on main display only).

The BrandingConfiguration class from package com.nokia.nfc.dbapi is used to configure the images and sounds for different smart card applications. To set the configuration for a smart card application, you need to know its application ID. To start configuring an application, you create a BrandingConfiguration object:

```
String appId = "0x1a2b3c4d5e6f"; // example application ID 
BrandingConfiguration bc = new BrandingConfiguration(appId);
```
The next step is to load the image and audio files and set them to the BrandingConfiguration object. Your application needs to load the file into memory, but does not need to understand the format. To set the image of the main display you would do the following. The function  $\text{readFile}()$ in this example is assumed to return the content of a file.

```
byte[] mainDisplayContent = readFile("example.png"); 
bc.setElement(BrandingConfiguration.MAIN_DISPLAY, mainDisplayContent);
```
To set the image on a secondary display, use the constant MINI\_DISPLAY and to set the sound file, use the constant AUDIO. Note that only the combinations listed above are valid. When all the branding elements have been set, the call to  $save()$  will save the data in the device memory:

bc.save();

## <span id="page-19-0"></span>**5 Using the MIDP 2.0 PushRegistry**

Applications can be started after a wake-up event to improve the usability and to minimize memory consumption in the device. This functionality is provided by the MIDP 2.0 PushRegistry.

**Note:** Testing MIDlet launch using PushRegistry is not supported in the emulator.

## <span id="page-19-2"></span>**5.1 NDEF record push**

Registration for startup is based on the record type name and format of the NDEF record. There can be one application for each record type name and format pair registered for startup at a time. If data in the target contains more than one NDEF record, the startup is based on the record type name and format of the first matching record in the data. [Table 7](#page-19-1) lists URL coding rules in BNF format.

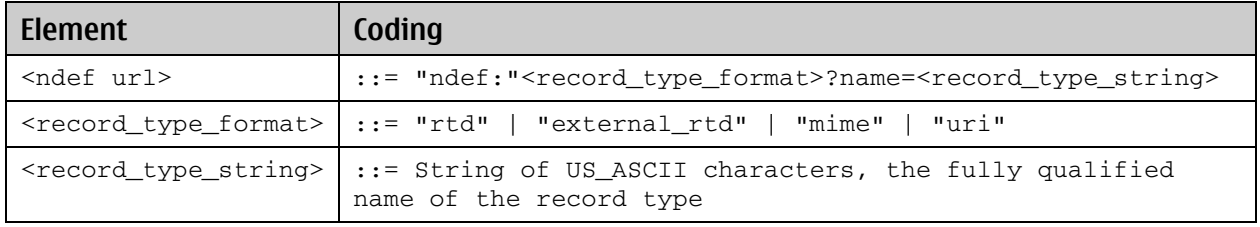

<span id="page-19-1"></span>Table 7: NDEF record push URL in BNF format

## <span id="page-20-0"></span>**6 Working with NDEF records**

NFC Data Exchange Format (NDEF) is a lightweight binary message format. It encapsulates one or more NDEF records, each of which has payload data. The size of one payload data is limited to  $2^{32}$ -1 bytes but records can be chained together to support larger payloads. However, the physical limits of user data in tags are:

- Mifare Ultralight: 48 bytes
- Mifare Standard 1k: 720 bytes
- Mifare Standard 4k: 2384 bytes

An NDEF record is constructed from three different factors: payload type, optional payload identifier, and payload data. In the JSR-257 API, the

javax.microedition.contactless.ndef.NDEFRecord class represents NFC Forum's NDEF record. The NDEFRecord class allows you to construct NDEF records in two ways. You can either formulate a new NDEF record from a byte array or, in addition to a byte array, you can also define a specific record type to your record. The constructors you can use are:

```
NDEFRecord(byte[] data, int offset) 
NDEFRecord(NDEFRecordType recordType, byte[] id, byte[] payload)
```
In the application, the NDEFRecordType class can be used to construct the appropriate payload type. For example:

```
new NDEFRecordType(NDEFRecordType.URI, 
"http://schemas.xmlsoap.org/soap/envelope/"); 
new NDEFRecordType(NDEFRecordType.NFC_FORUM_RTD, 
"urn:nfc:wkt:Sp"); // see RTD Smart Poster 
new NDEFRecordType(NDEFRecordType.NFC_FORUM_RTD, 
"urn:nfc:wkt:T"); // see RTD Text 
new NDEFRecordType(NDEFRecordType.NFC_FORUM_RTD, 
"urn:nfc:wkt:U"); // see RTD URI
```
The payload identifier may be given in the form of an absolute or relative URI, and it allows user applications to use a URI-based linking mechanism. However, NDEF does not define any particular linking mechanism or format. An application that repackages NDEF records should ensure that links are working.

Payload data on an NDEF Record (NDEFRecord) depends heavily on the payload type (NDEFRecordType). [Table 8](#page-21-1) presents the payload types available in the NDEF specification.

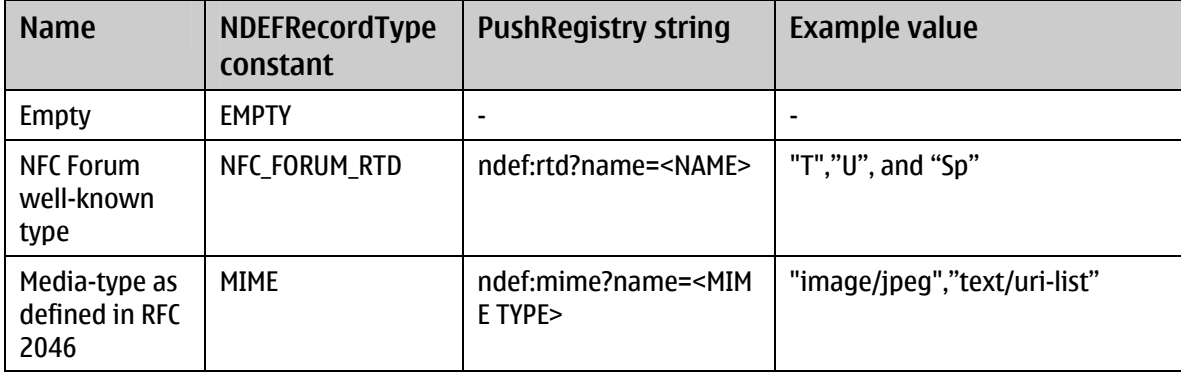

<span id="page-21-0"></span>![](_page_21_Picture_201.jpeg)

<span id="page-21-1"></span>Table 8: Different payload types

There are a few well-known record type definitions (RTD) [\[7\]](#page-26-8) available already. These are Text [\[8\],](#page-26-9) URI [\[9\]](#page-26-10), and Smart Poster [\[5\]](#page-26-11). The Text record type defines the record type for plain text data. The URI record type describes a record to be used with the NFC Data Exchange Format (NDEF) to retrieve a URI stored in a NFC-compliant tag or to transport a URI from one NFC device to another. The Smart Poster record type is used to put URLs, SMS messages, or phone numbers on an NFC Forum tag.

As an example, Section [6.1](#page-21-2), ["RTD Text record,](#page-21-2)" describes the content of the RTD text record. A Well-Known Type defined by the NFC Forum is a URN [\[11\]](#page-26-12) with the namespace identifier (NID) " $nfc$ " [\[7\].](#page-26-8) The Namespace Specific String of the NFC Well-Known Type URN is prefixed with "wkt:". Thus, the NFC Forum Well-Known formed URN should start with the "urn:nfc:wkt:" prefix. For example, the Well-Known Type " $urn:nfc:wkt:T"$  for text records would be encoded as "T".

**Note:** The MIDP 2.0 PushRegistry can be used to launch the appropriate user application with a specific payload type (see Section [5.1](#page-19-2), ["NDEF record push](#page-19-2)").

## <span id="page-21-2"></span>**6.1 RTD Text record**

The "Text" record contains freeform plain text. It can be used to describe, for example, a service or the contents of the tag. The Text record can be used as a sole record in an NDEF message. However, the Text record should be used in conjunction with other records to provide explanatory text. [Table 9](#page-21-3) and [Table 10](#page-22-1) define the structure of the Text record content.

![](_page_21_Picture_202.jpeg)

<span id="page-21-3"></span>Table 9: Text contents [\[8\]](#page-26-9)

<span id="page-22-0"></span>[Table 10](#page-22-1) describes the status bit encodings.

![](_page_22_Picture_166.jpeg)

Table 10: The status bit encodings [\[8\]](#page-26-9)

#### <span id="page-22-1"></span>**6.2 Hello World example with NDEF**

Now we can take advantage of the Text record and write a simple NDEFRecord containing the message "Hello World" as shown in the following code snippet:

```
NDEFTagConnection connection;
```
…

NDEFRecord hello = new Text("Hello world!"); NDEFMessage message = new NDEFMessage(new NDEFRecord[]{hello}); connection.writeNDEF(message);

The example above used a custom wrapper class, which converts a Text-based message to byte array.

```
class Text extends NDEFRecord { 
     public Text(String content) { this(content, ""); } 
     public Text(String content, String lang) { 
       super(new NDEFRecordType(NDEFRecordType.NFC_FORUM_RTD, 
"urn:nfc:wkt:T"), 
      new byte[0], convert(content, lang));
     } 
     private static byte[] convert(String text, String lang) { 
      byte[] textBits, langBits; 
       try { 
         textBits = text.getBytes("utf-8"); 
         langBits = lang.getBytes("US-ASCII"); 
       } catch (UnsupportedEncodingException e) { 
         throw new IllegalArgumentException("Cannot convert. 
"+e.getMessage()); 
 } 
       if (langBits.length > 0x3f) 
         throw new IllegalArgumentException("Language tag too long."); 
       byte[] ret = new byte[1+langBits.length + textBits.length]; 
     // set status bit 
      ret[0] = (byte) langBits.length; // copy lang bytes
       for (int i=0; i<langBits.length; i++) 
        ret[1 + i] = langBits[i]; // copy text bytes
       for (int i=0; i<textBits.length; i++) 
        ret[1 + langBits.length + i] = textBits[i]; return ret; 
     } 
  }
```
## <span id="page-23-0"></span>**7 Example MIDlets**

The Nokia 6131 NFC SDK contains six example MIDlets in the SDK's examples folder. These MIDlets demonstrate the use of JSR-257. See the release notes of the example MIDlets for a description of how to run them on the SDK.

These examples work with the internal smart card of the Nokia 6131 NFC.

## **7.1 SimpleNDEFExample**

The SimpleNDEFExample MIDlet demonstrates how to read and write NDEF tags using NDEFTagConnection. It also uses the Personal Information Management API to add contacts read from the NDEF tag. The MIDlet has a TargetListener registered. For example, each time a simulated card is dragged to the emulator, a reading or writing operation is performed to the card. The operation that is performed depends on whether the user has selected to read or write from the main view.

## **7.2 TicketingExample**

The TicketingExample MIDlet demonstrates how to read and write to both an internal and external secure card. With this MIDlet, you can check the balance of your internal card or external card. You can also load money into your internal card from an external card and buy a movie ticket from an external card. The example also demonstrates how to create a simulated smart card class.

#### **7.3 InternalSecureCardExample**

InternalSecureCardExample shows how to access and communicate with the internal secure element of the Nokia 6131 device. The example consists of an applet that is running in the secure element and a MIDlet that is running in the device. The MIDlet prompts the user to enter a name, and sends the name to the applet in the secure element, which replies with a greeting that is displayed to the user.

Note that the applet needs to be installed to the secure element prior to running this example. For more information, see Section 5.2 in [Nokia 6131 NFC SDK: User's Guide](http://www.forum.nokia.com/info/sw.nokia.com/id/77d9e449-6368-4fde-8453-189ab771928a/Nokia_6131_NFC_SDK_Users_Guide_v1_1_en.pdf.html) [\[1\].](#page-26-1)

## **7.4 MFStandardExample**

MFStandardExample shows how to use the Mifare Standard API to write data to the tag and read the previously written data back. An alternative method for accessing the tag by using the MFApplicationDirectory interface is demonstrated as well.

## **7.5 P2PExample**

The P2PExample MIDlet demonstrates how to communicate with another Nokia 6131 NFC device using NFCIPConnection. With this MIDlet you can send short messages to the peer and also receive them.

The MIDlet can operate in either initiator or target mode. In a peer-to-peer connection, one end should be in initiator mode and the other end in target mode.

#### <span id="page-24-0"></span>**7.6 BrandingExample**

The BrandingExample MIDlet demonstrates how to use dynamic branding to associate images and sounds with a smart card application using BrandingConfiguration.

This example MIDlet allows you to enter an application ID and choose image and audio files that should be associated with the application. You can also use the MIDlet to remove the images and sounds associated with an application.

## <span id="page-25-0"></span>**8 Terms and abbreviations**

![](_page_25_Picture_90.jpeg)

## <span id="page-26-2"></span><span id="page-26-1"></span><span id="page-26-0"></span>**9 References**

- [1] [Nokia 6131 NFC SDK: User's Guide,](http://www.forum.nokia.com/info/sw.nokia.com/id/77d9e449-6368-4fde-8453-189ab771928a/Nokia_6131_NFC_SDK_Users_Guide_v1_1_en.pdf.html) available on the Forum Nokia Web site and in the Nokia 6131 NFC SDK
- [2] Nokia 6131 NFC User's Guide, URL: [http://www.nokia.com](http://www.nokia.com/)
- [3] JSR-257: Contactless Communication API, URL: <http://jcp.org/en/jsr/detail?id=257>
- [4] ISO/IEC 14443-4:2001
- <span id="page-26-11"></span>[5] Smart Poster Record Type Definition, SPR 1.1, Technical Specification, URL: [http://www.nfc-forum.org](http://www.nfc-forum.org/)
- [6] NFC Data Exchange Format (NDEF), NDEF 1.0, Technical Specification, URL: [http://www.nfc-forum.org](http://www.nfc-forum.org/)
- <span id="page-26-8"></span>[7] NFC Record Type Definition (RTD), RTD 1.0, Technical Specification, URL: [http://www.nfc-forum.org](http://www.nfc-forum.org/)
- <span id="page-26-9"></span>[8] Text Record Type Definition, RTD-Text 1.0, Technical Specification, URL: [http://www.nfc-forum.org](http://www.nfc-forum.org/)
- <span id="page-26-10"></span>[9] URI Record Type Definition, RTD-URI 1.0, Technical Specification, URL: [http://www.nfc-forum.org](http://www.nfc-forum.org/)
- <span id="page-26-7"></span>[10] ISO/IEC 7816-4, Information Technology – Identification Cards – Integrated Circuit(s) – Cards with Contacts – part 4: Interindustry commands for interchange.
- <span id="page-26-12"></span>[11] RFC 2141: URN Syntax, URL: <http://www.ietf.org/rfc/rfc2141.txt>
- <span id="page-26-3"></span>[12] Nokia 6131 NFC Device Details, URL: [http://www.forum.nokia.com/devices/6131\\_NFC](http://www.forum.nokia.com/devices/6131_NFC)
- <span id="page-26-4"></span>[13] MF1 IC S50 Functional Specification, Mifare Standard 1k Tag, URL: [http://www.nxp.com/acrobat\\_download/other/identification/m001052.pdf](http://www.nxp.com/acrobat_download/other/identification/m001052.pdf)
- <span id="page-26-5"></span>[14] MF1 IC S70 Functional Specification, Mifare Standard 4k Tag, URL: [http://www.nxp.com/acrobat\\_download/other/identification/m043531.pdf](http://www.nxp.com/acrobat_download/other/identification/m043531.pdf)
- <span id="page-26-6"></span>[15] Nokia 6131 NFC JSR-257 Implementation, available in the Nokia 6131 NFC SDK

## <span id="page-27-0"></span>**10 Evaluate this resource**

Please spare a moment to help us improve documentation quality and recognize the resources you find most valuable, by [rating this resource](http://www.forum.nokia.com/main/1%2C%2C90%2C00.html?surveyId=c0e905fa-0436-476c-b209-96ccd44e4e9c/Nokia_6131_NFC_SDK_Programmers_Guide_v1_1_en.pdf).